## **USLI Policyholder Registration Instructions**

If you have any questions during the registration process please call our direct bill team at 866-632-2003 option 2 to speak with a live representative from 8am-8pm EST.

\*Please note you must complete all **4** steps to be fully registered\*

- 1. Go to www.usli.com/ezpay or click [here](https://ezpay.usli.com/Account/LogOnPolicyholder?ReturnUrl=%2f)
- 2. Click "Create Account" circled below

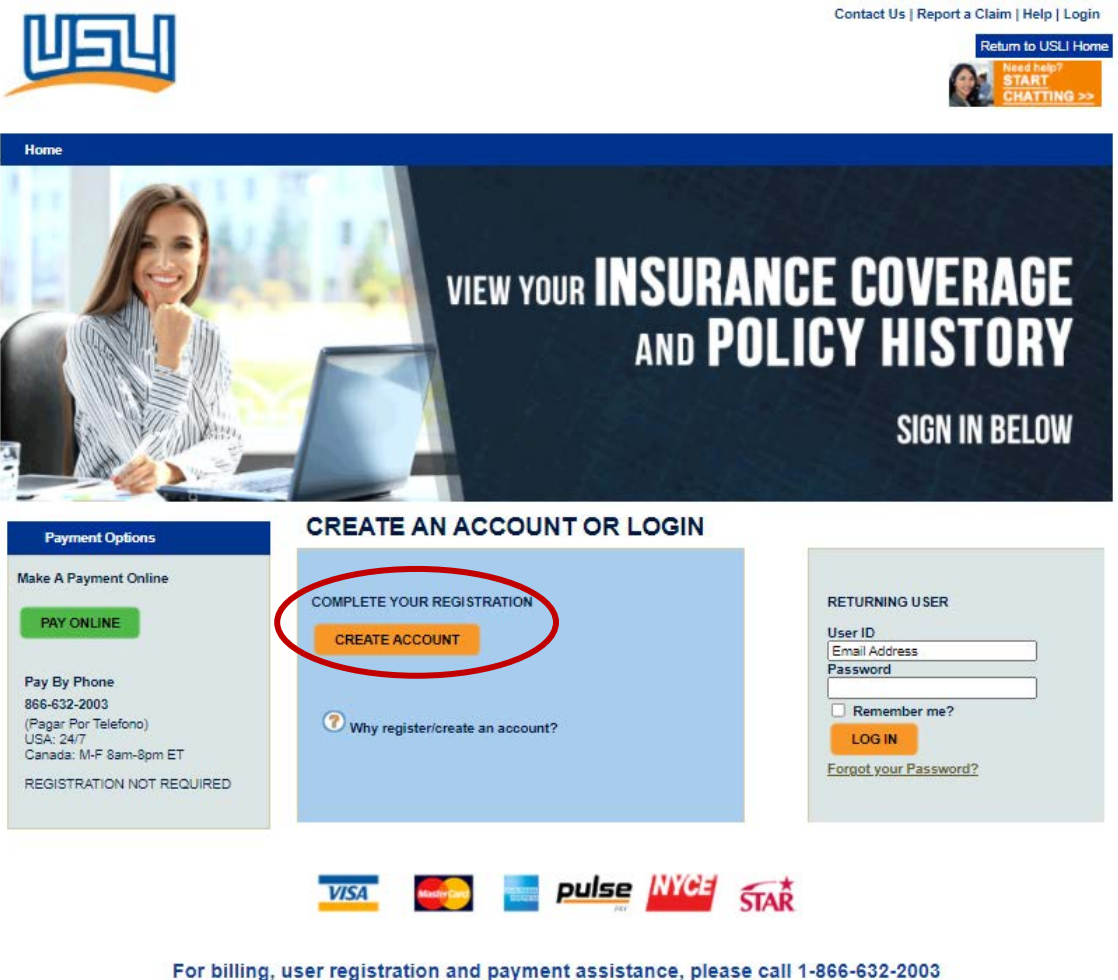

For non-billing questions and assistance, please contact your local agent

Fraud and Privacy Policy | Contact Us<br>Copyright © 2021 United States Liability Insurance Group<br>All Rights Reserved.

3. Complete the all User Registration information and hit "submit"

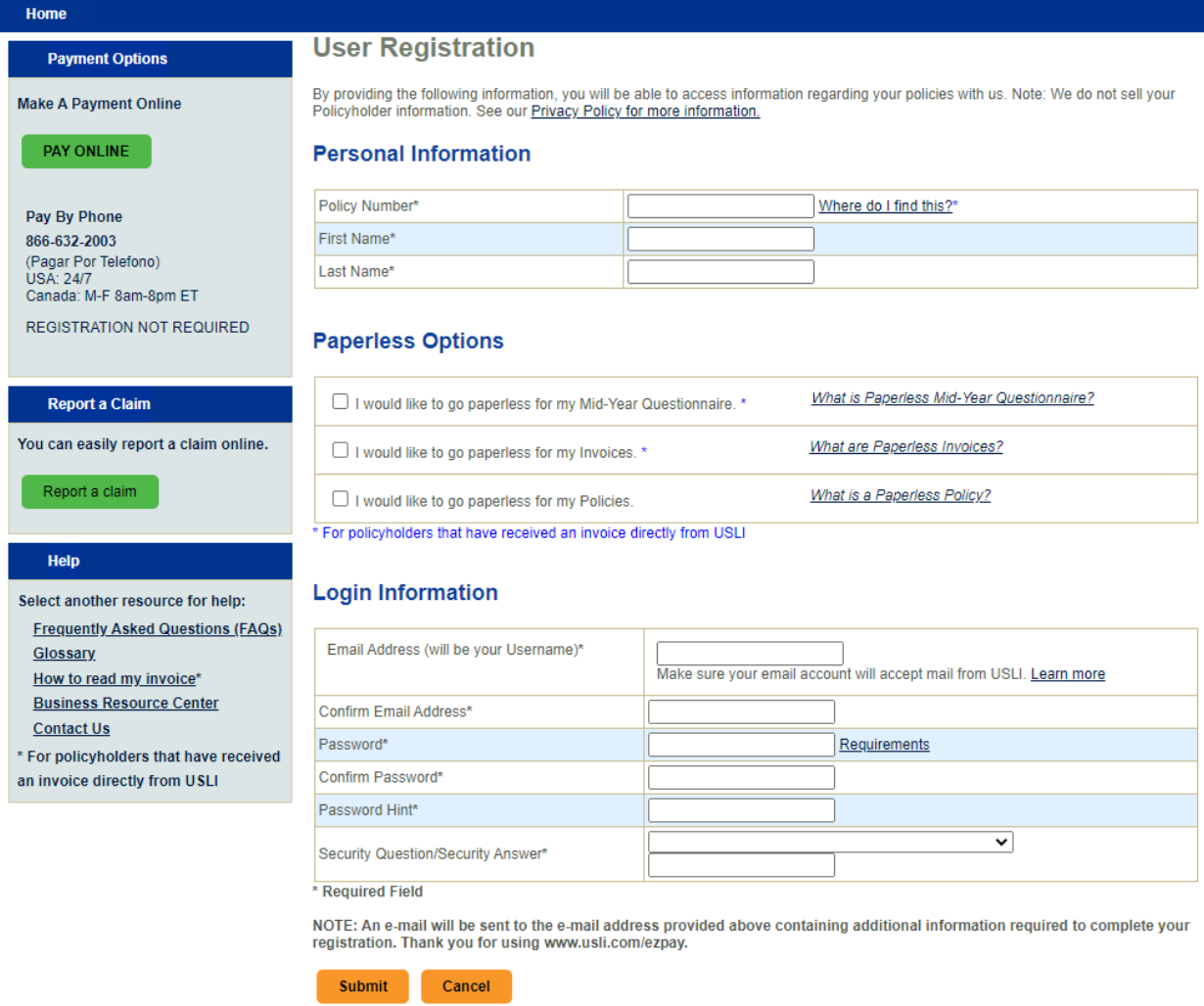

4. Input the registration code that was sent to the email you used to create the account and the mailing zip code for the policy. Then hit "submit". If you do not receive an email please check your spam/junk folder. **Personal Information** 

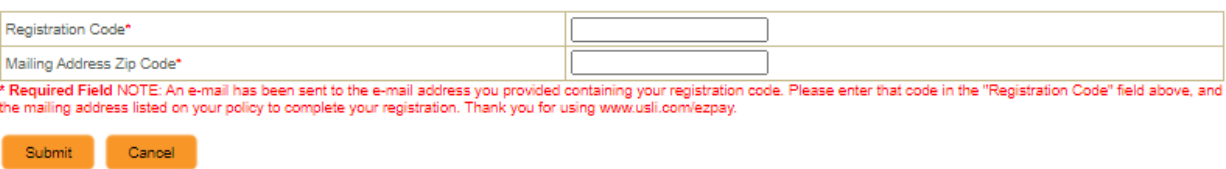